# THE 123 OF WIRELESS SECURITY AT HOME 家居WIFI 保安 123

CONFIGURING YOUR HOME WIRELESS NETWORK

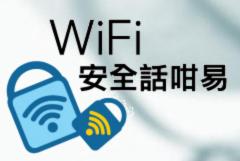

Presented by: Au Shun Yi, Choi Kai San and Ngan Tsz Him of Hong Kong Institute of Vocational Education (Chai Wan)

# Knowledge 123

# Firmware 軟韌體

# Knowledge 123

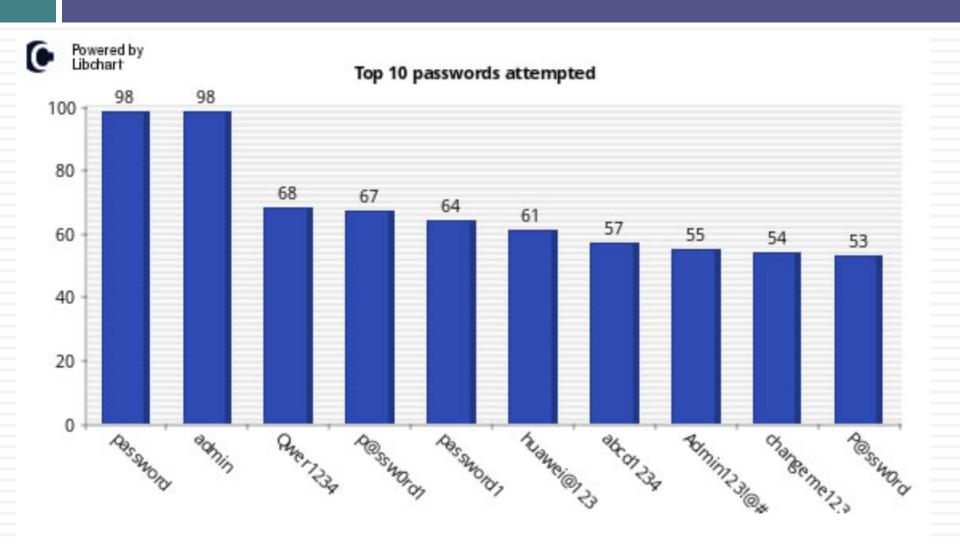

### Home Network

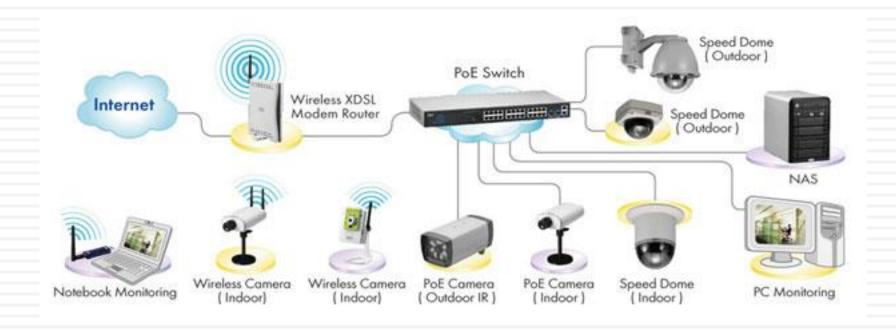

### Functions of a Home Wireless Router

- □ Router
- □ Access Point
- □ Firewall

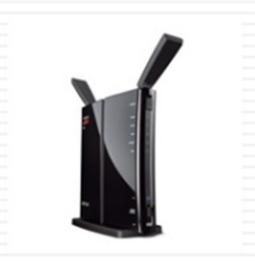

# What is a Router

 Connects your computer to the internet (cable modem or DSL Line) – keeps LAN traffic local

Connects one network to another ... Sometimes called a "Gateway"

# What is an Access Point

- □ A point where computers access a network
  - □ Device which links wireless users to network
  - Transmits and receives data (Transceiver)
  - Bridge between wireless and wired networks
- Can be linked together to cover broad area
- No security or firewall implemented
- Wireless Networking Standards
  - 802.11 a, b, g and n
    - configuration specifications to insure compatibility
    - Different speed/range capabilities
  - Equipment conforming to "n" is most popular/available
    - Good for 100-400 feet ... in a house
  - □ General rule don't mix equipment made to different standards

# What is a Firewall

- A device that filters packets of data or traffic
- □ Its job is to be a traffic cop
- You configure the firewall:
  - What will allow to pass
  - What will it block
- Hides your home network from the outside world
- Can be either in hardware or software
- Most popular routers for home have built in firewall protection

# What Does a Firewall do?

### They:

- Protect your home computer from the bad guys
- □ Keep your information private
- Make you less of a target

### By:

- Stopping viruses
- Hiding your computer from the world
- Making the bad guys work harder to get your info

# Firewall Protection

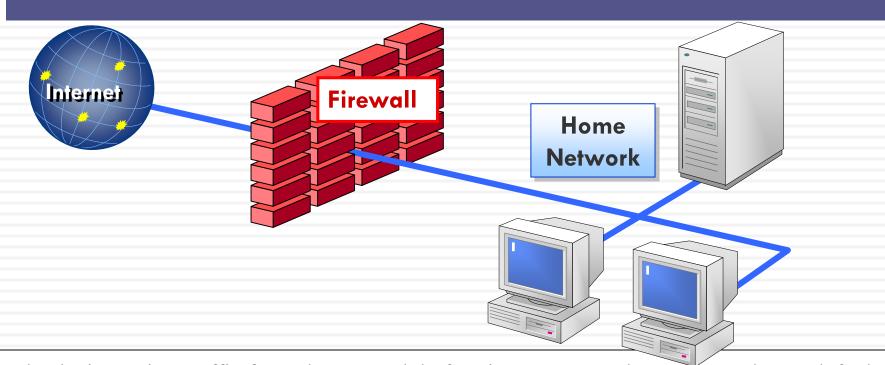

- Checks incoming traffic from the network before it gets to your home network .... default Blocks all Incoming connections
- 2. Traffic leaving your home network ... default Allow all outbound connections
- Hardware firewalls protect you home network by stop all traffic before it get to your computers
- Personal software firewall on your computer blocks incoming and outgoing (lets you know what is leaving your computer)

# Configure Wireless Firewall/router Overview

- Basic Settings ... name, ip address, etc
   Check for firmware updates
- 2. Set Account name and password ... don't used default
- 3. Wireless Settings

SSID broadcast ... make sure that remote computers are set to automatically connect

Do not enable DMZ

Do enable ping blocking

Security - Blocking and Filtering

Wireless Security encryption MAC filtering

Back up settings

### **Account Name**

- □ Change SSID
  - □ Default name is set by manufacturer ... eg, Belkin54
  - Bad guys know defaults and default administrative passwords
- Create Administrative Password
  - Use Strong Password

### Default Info

- Router default info is easily available on internet for consumers
   and the bad guys
  - eg
    - http://www.otosoftware.com/wwhelp/Default Router Usernames and Pass words.htm
    - http://forum.pcmech.com/showthread.php?t=64258
- So Change Name and Password

| Mfg     | Default IP  | User Name | Password |
|---------|-------------|-----------|----------|
| Belkin  | 192.168.2.1 | admin     | blank    |
| D-link  | 192.168.0.1 | admin     | blank    |
| Linksys | 192.168.1.1 | blank     | admin    |
| Netgear | 192.168.0.1 | admin     | password |

### **Passwords**

# Your computer password is the foundation of your computer security

- □ NO one password for all!!!
- Set and change the "administrator" password on router (and your computer logon)
- □ STRONG PASSWORD ... 6-8 digit passwords
  - use upper, lower case, numbers and symbols

| Amount of Time to Crack a Password |                |                              |  |  |
|------------------------------------|----------------|------------------------------|--|--|
| Password Length                    | Lowercase Only | Upper & Lower and<br>Numbers |  |  |
| 3                                  | 2 seconds      | 1 minute                     |  |  |
| 4                                  | 1 minute       | 2.5 hours                    |  |  |
| 5                                  | 20 minutes     | 9 days                       |  |  |
| 6                                  | 8.7 hours      | 2 years                      |  |  |

# Wireless Settings

- □ SSID service set identifier
  - name given to your wireless network
  - Broadcasting this ID makes network visible to PCs in area
    - can be turned off so it will not be detected by other PCs in area
    - Be sure to set up your own pc to automatically detect and logon to your WLAN
- $\square$  DMZ
  - allows you to select a PC to access WLAN outside the firewall
  - do not enable unless firewall interferes with some activity
- Ping Blocking -troubleshooting tool
  - Signal sent and echo received indicates valid ip address
  - Used by hackers to find active computers
  - Enable ping blocking ... won't send echo back
- □ WPS ... Wi-Fi Protected Setup
  - Disabling WPS after use.

### **Example: SSID Setting**

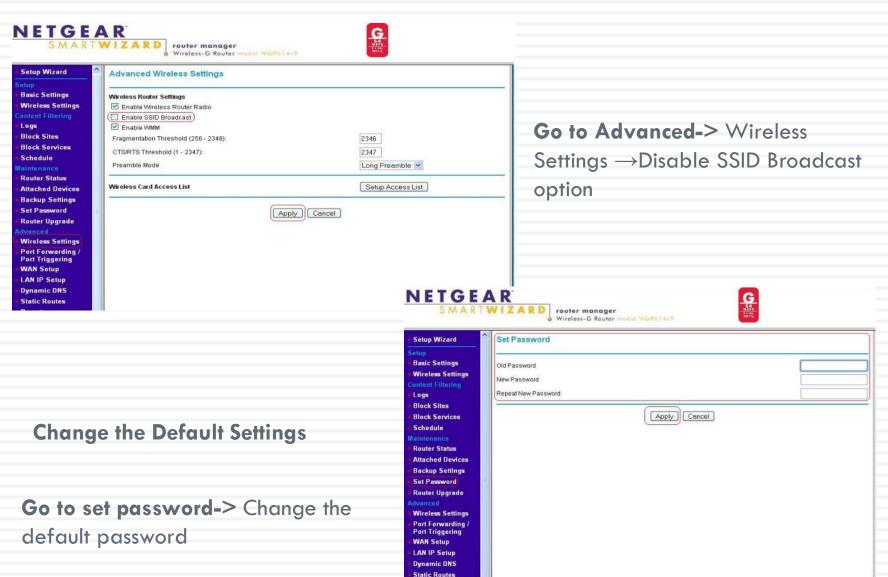

### Security

### **Blocking and Filtering**

- Encryption coding transmissions
  - Multiple variations. 2 most common:
- □ WPA2-PSK ... Wireless Protected Access (Pre-shared key)
  - Use same password for all computers
  - Use AES
  - Preferred Choice
- WPA-PSK
  - 2nd Choice (if WPA2 not supported)
- □ WEP ... Wired equivalent privacy
  - 64 or 128 bit encryption ...
  - Never never use this

### **Example: Authentication and Encryption**

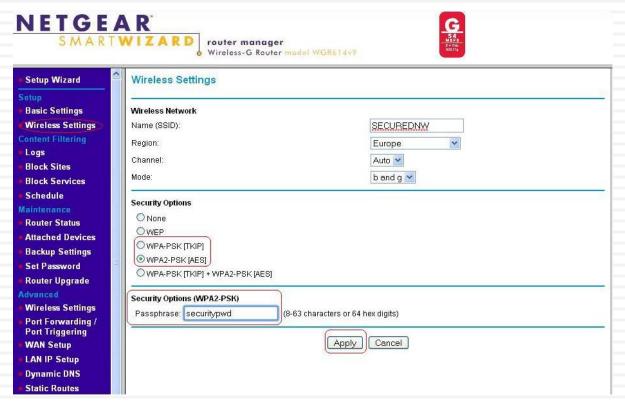

#### Go to Wireless Settings

- Authentication-WPA2-PSK
- Cipher type(Encryption)-TKIP or AES
- Pass phrase- Configure the pass phrase (Minimum 8 characters)
- SSID-Change the default SSID

# **MAC** Filtering

- MAC address ... Media Access Control address
  - Unique ID permanently attached to each communication device by manufacturer – hardware id
  - $\blacksquare$  Can find MAC address: run  $\rightarrow$  cmd  $\rightarrow$  ipconfig/all
- Enter MAC addresses of acceptable network clients
  - If address is not on filter list, access to network will be denied
- Very effective security method

### **Example: MAC Filtering**

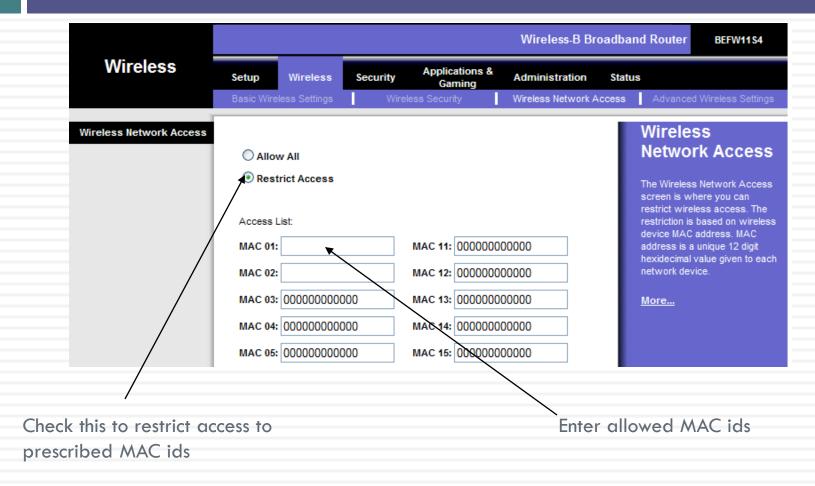

To get the MAC address of your Wireless card, Go to DOS and type "ipconfig /all"

### RECAP- Steps to protect your wireless network

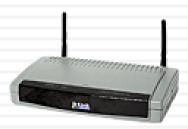

- 1. Change the default password on your router
- 2. Enable WPA2(AES) on router and wireless workstation
- 3. Disable WPS after use
- 4. Use MAC address filtering
- 5. SSID broadcast off
- 6. Prohibit Peer-to-peer (Ad Hoc) networking
- 7. Keep current on hardware bios upgrades
- 8. Turn on VPN, if available

### **CCTV**

United States (3927) France (1271) Japan (1096) Netherlands (880) Korea, Republic Of (719) Italy (682) Germany (363) Spain (363) United Kingdom (336) Canada (214) Brazil (194) Austria (176) Colombia (173) Sweden (166) Czech Republic (165) Argentina (163) Switzerland (160) Australia (157) Russian Federation (140) India (134) Taiwan, Province Of (119) Poland (115) Norway (108) Belgium (100) Mexico (95) Hong Kong (95) China (92)

Bulgaria (92) Viet Nam (87)

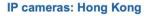

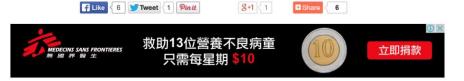

#### 112131415161718191101 ... 16

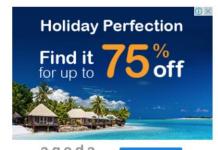

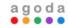

BOOK NOW

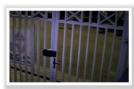

Watch Foscam camera in Hong Kong Hong Kong

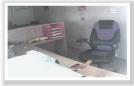

Watch Foscam camera in Hong Kong Hong Kong

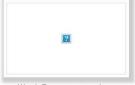

Watch Foscam camera in Hong Kong Hong Kong

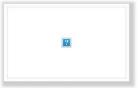

Watch Foscam camera in Hong Kong Hong Kong

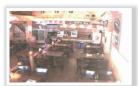

Watch Foscam camera in Hong Kong Hong Kong

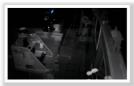

Watch Foscam camera in Hong Kong Hong Kong

#### Internet Scanner – Dlink Backdoor Router

- Use Agent Setting: "xmlset\_roodkcableoj28840ybtide"
- □ 67,000+ Device affected

DIR-100, DIR-120, DI-524, DI-524UP, DI-604S, DI-604UP, DI-604 +, TM-G5240, BRL-04R, BRL-04UR, BRL-04CW,

BRL-04FWU.

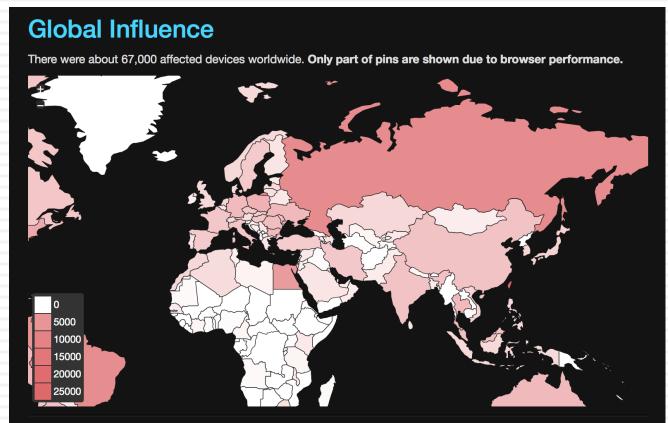

# Questions